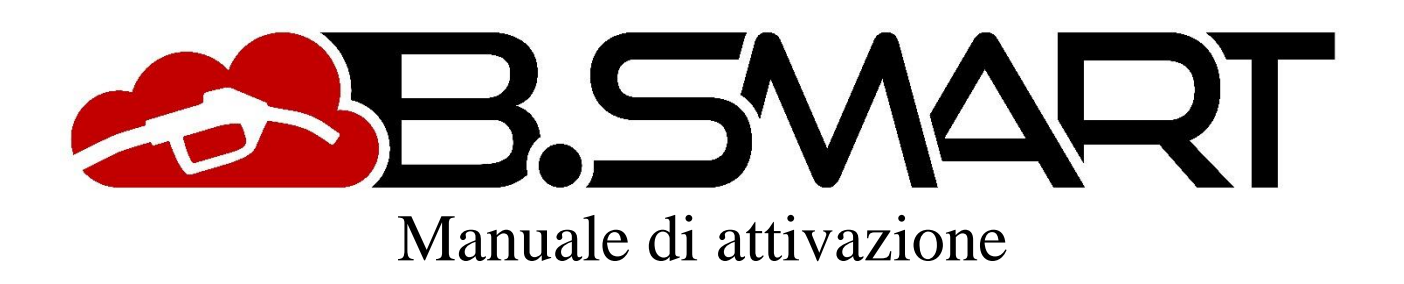

# **AVVERTENZE GENERALI**

### **Avvertenze importanti**

Per salvaguardare l'incolumità degli operatori e per evitare possibili danneggiamenti al sistema di distribuzione o ai dispositivi hardware, prima di compiere qualsiasi operazione sul sistema di distribuzione e prima di utilizzare gli applicativi software della gamma di prodotti BSmart è indispensabile aver preso conoscenza di tutto il manuale d'istruzioni. L'azienda declina ogni responsabilità per malfunzionamenti o danni derivanti da una mancata o incompleta conoscenza del presente manuale.

#### **Conservazione del manuale**

Il presente manuale deve essere reso sempre fruibile in ogni sua parte. L'utente finale ed i tecnici specializzati autorizzati all'installazione, all'uso e alla manutenzione del software devono avere la possibilità di consultarlo in ogni momento.

### **Note di validità**

Il presente manuale è stato redatto con la massima cura. Ciononostante potrebbero essere riscontrate involontarie omissioni o inesattezze nei contenuti e nelle procedure descritte. PIUSI S.p.A. declina ogni responsabilità per la validità del contenuto del presente documento o per variazioni che esso può nel tempo subire, ad esempio a causa di aggiornamenti e miglioramenti nel software e nei dispositivi descritti. Le immagini descrittive inserite si riferiscono principalmente al software configurato nella versione inglese e potrebbero non corrispondere totalmente con quanto visualizzato, anche a causa di successivi aggiornamenti di versione.

#### **Diritti di riproduzione**

Tutti i diritti di riproduzione di questo manuale sono riservati a PIUSI S.p.A. Il testo, le immagini ed il layout del documento non possono essere utilizzati in altri elaborati senza autorizzazione scritta di PIUSI S.p.A.

#### **Assistenza tecnica**

L'assistenza tecnica di PIUSI S.p.A. può essere contattata dai propri clienti ai seguenti recapiti:

Telefono: +39 0376 534561 E-mail: [customercare@piusi.com](mailto:customercare@piusi.com)

© PIUSI S.p.A. Il presente manuale è proprietà di PIUSI S.pA. Ogni riproduzione anche parziale è vietata.

Versione del 01/2019

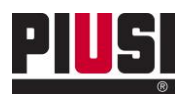

# **INDICE**

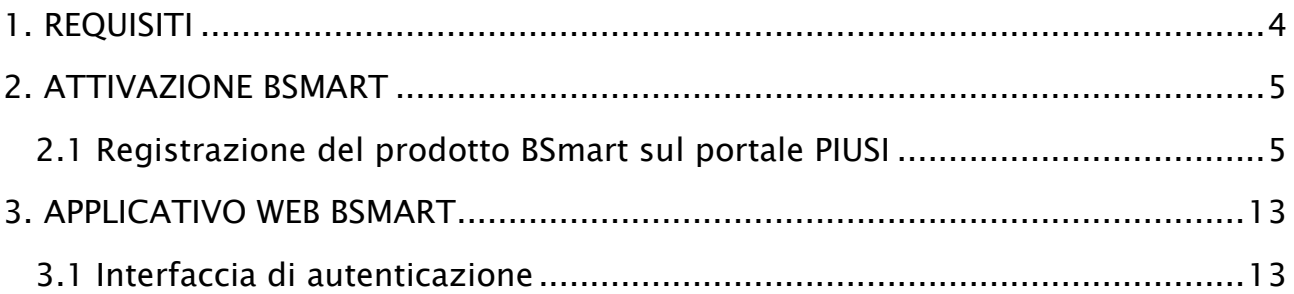

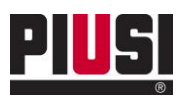

# <span id="page-3-0"></span>**1. REQUISITI**

Requisiti necessari per utilizzare correttamente l'applicativo BSMART:

- Aver registrato ed attivato il prodotto sul portale PIUSI. (Vedere capitolo 2.1)
- Avere o un PC o un TABLET con una connessione ad internet per poter utilizzazre l'applicazione web raggiungibile da <https://bsmart.piusi.com/>.
- Consultare l'applicativo web da un dispositivo con risoluzione maggiore o uguale a 1024 x 600.
- Utilizzare uno dei browser tra quelli supportati :
	- o Da PC: Mozilla Firefox 46, Google Chrome 50, Apple Safari 9,Microsoft Edge.
	- o Da TABLET: IOS Safari 9.3,Android Chrome 50.

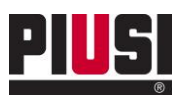

# <span id="page-4-0"></span>**2. ATTIVAZIONE BSMART**

# <span id="page-4-1"></span>**2.1 Registrazione del prodotto BSmart sul portale PIUSI**

Di seguito i passi da seguire solo in caso di prima registrazione dell'utente sul portale piusi:

- Accedere all'area di registrazione del portale tramite il sito [www.piusi.com.](http://www.piusi.com/)

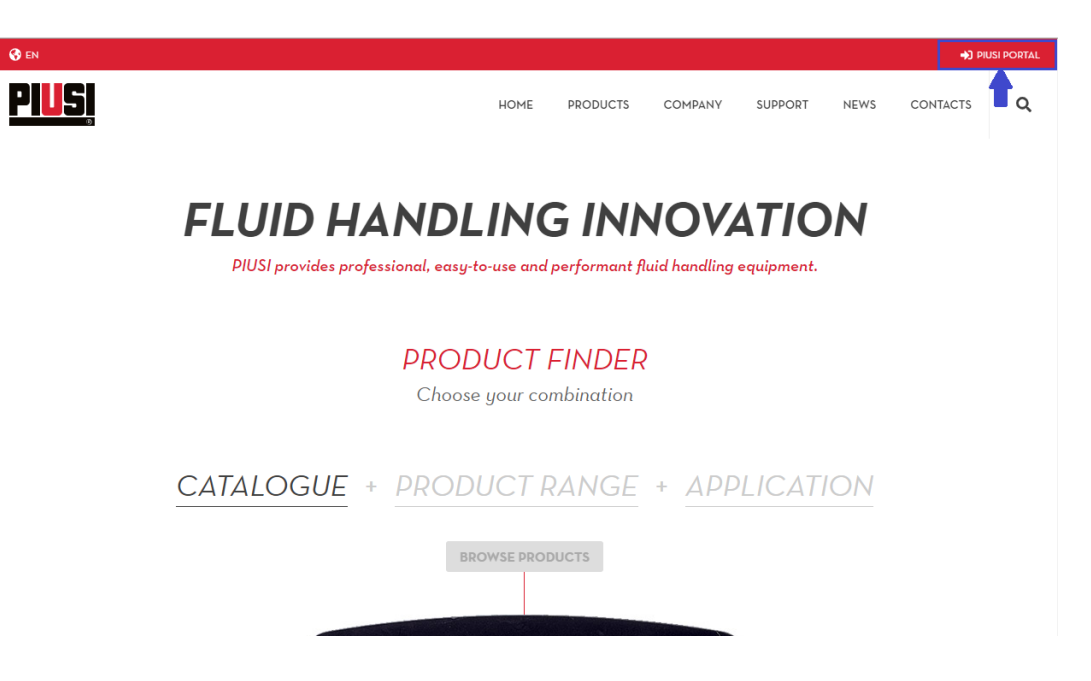

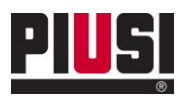

- Premere sul pulsante 'Registrati' (Sing up) per iniziare la registrazione del nuovo utente sul portale.

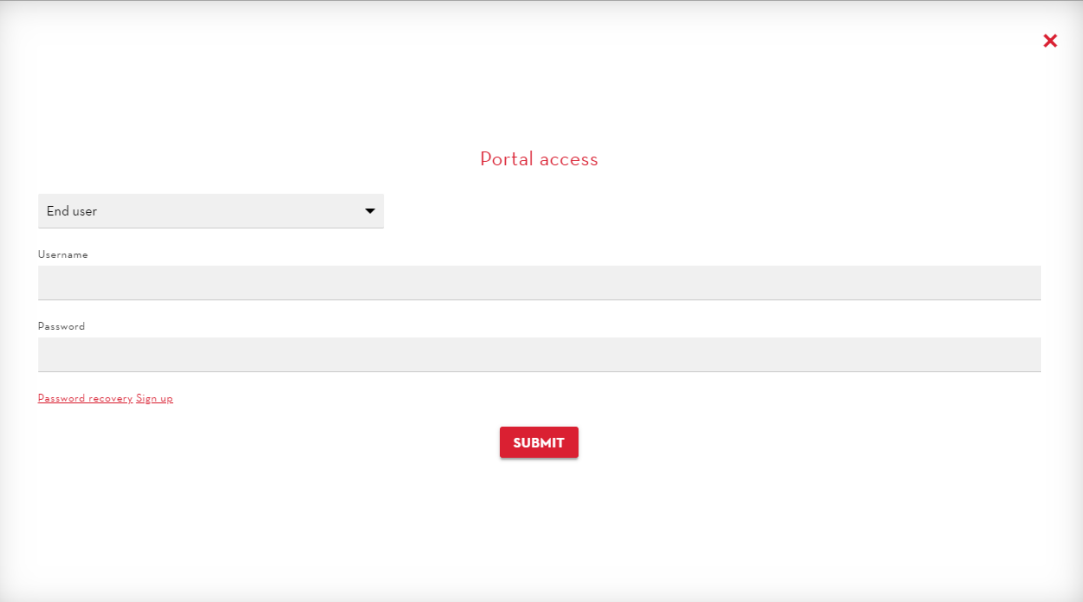

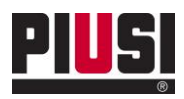

- Inserire il codice prodotto (Product Key) ricevuto per email nel momento dell'acquisto e premere 'Registra' (Register) per procedere.

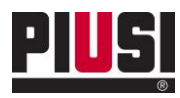

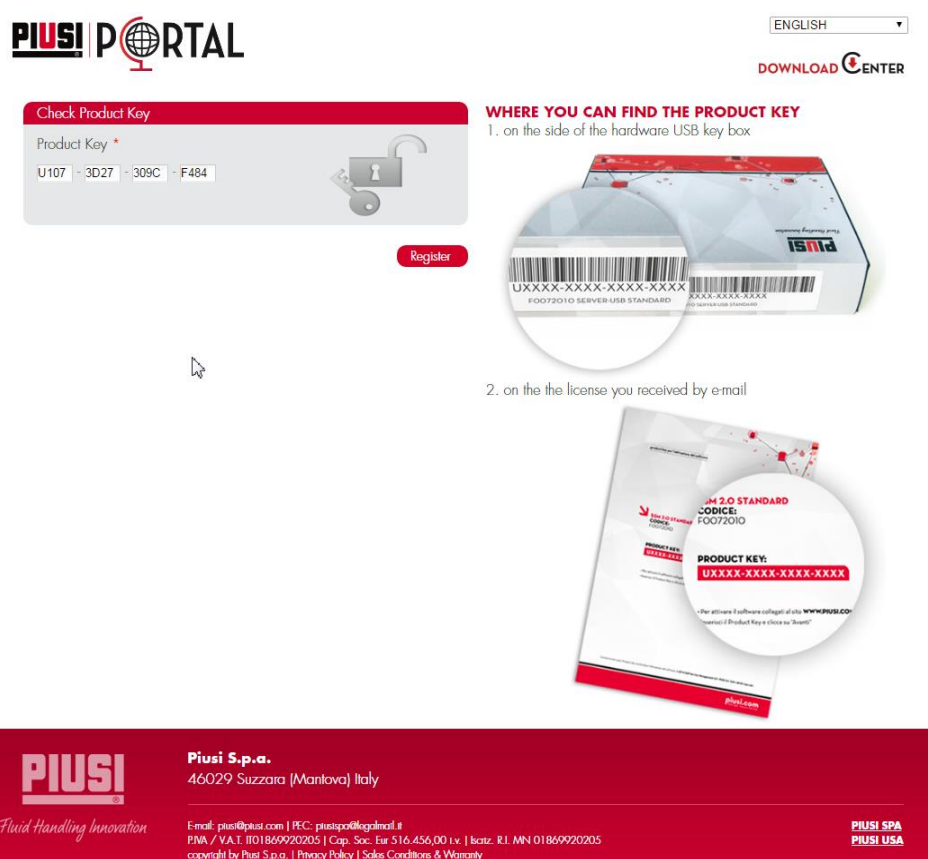

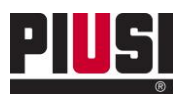

- Inserire i propri dati anagrafici e indicare le credenziali dell'utente di portale che saranno poi usate per autenticarsi al sistema BSmart (Vedere capitolo 3.1). Premere 'Registra' (Register) per confermare la propria registrazione sul portale piusi.

# **PIUSI** P**O**RTAL

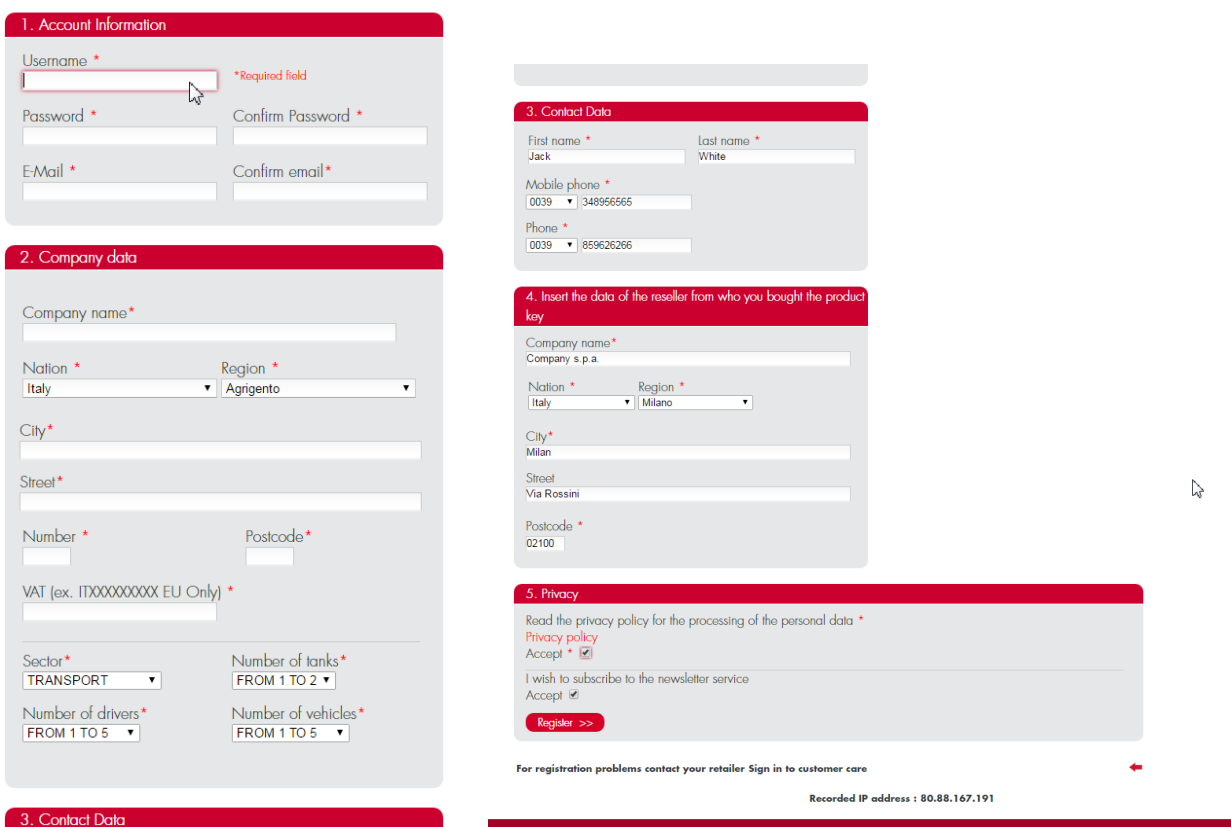

- Ad avvenuta registrazione sarà inviata una mail di conferma con le informazioni necessarie per accedere alla propria area sul portale piusi e una mail contenente il codice del sito associato al product key appena registrato.

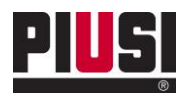

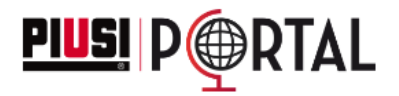

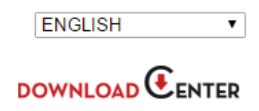

# **Registration completed successfully**

You will receive a confirmation email with the information for the access to the private area of the portal

Nel caso in cui si sia già in possesso di un account sul portale piusi, seguire i seguenti passi per registrare il nuovo 'Product Key' acquistato:

- Accedere al portale PIUSI inserendo le proprie credenziali. Premere 'SUBMIT' per accedere.

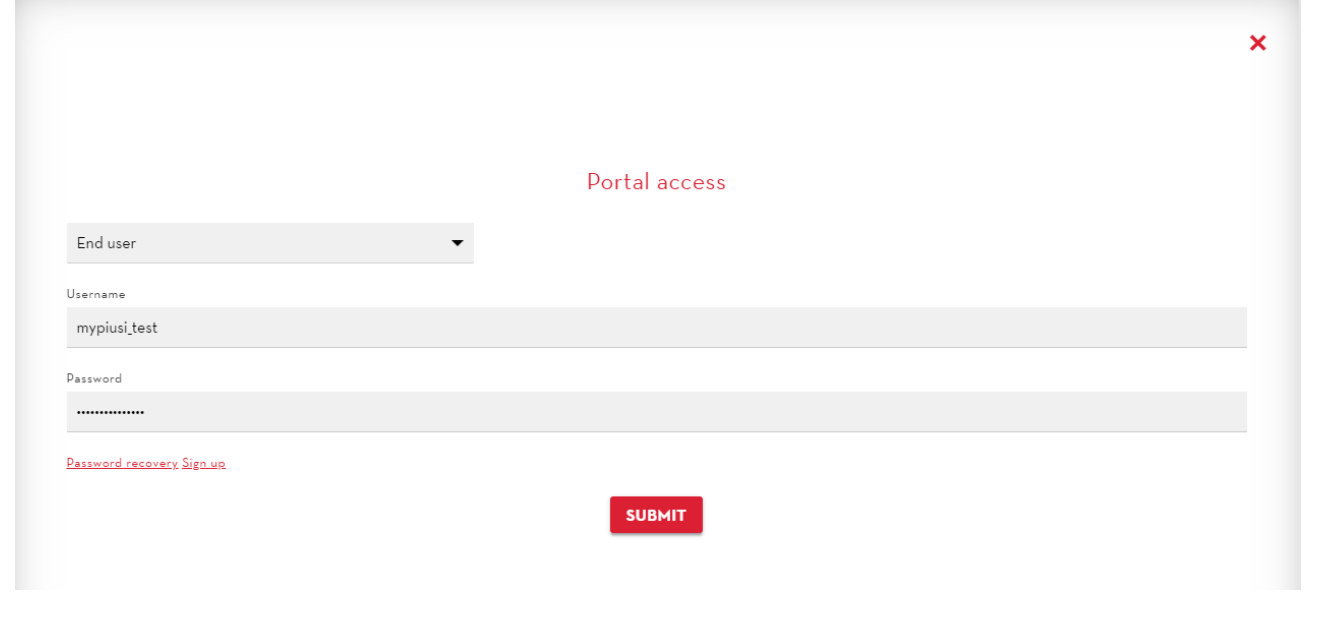

- Entrare nella sezione 'B-SMART-> 'Add license'.

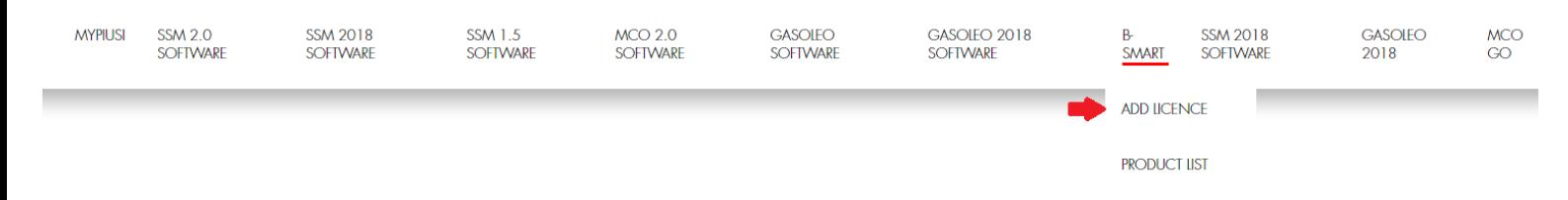

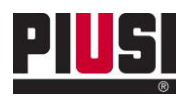

- Inserire il 'Product Key' e i dati del rivenditore presso il quale si è acquistato il software. Premere 'Registra' (Register) per registrare il prodotto.

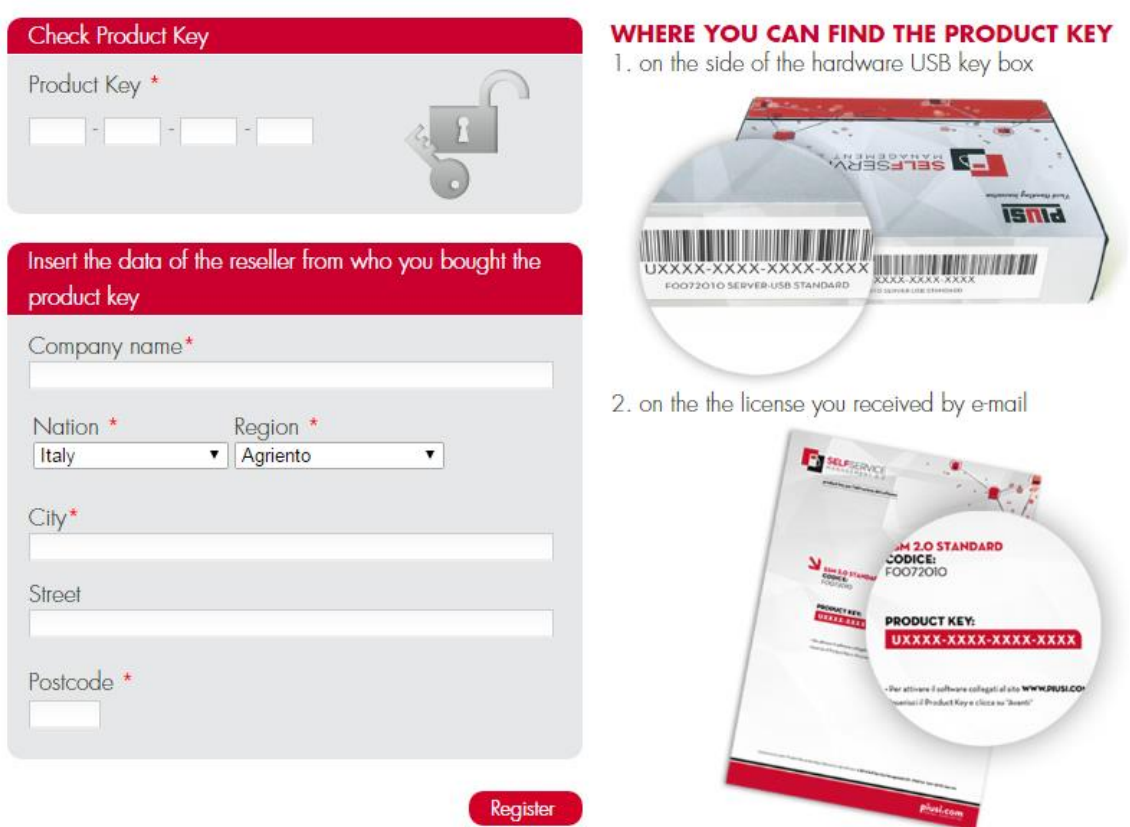

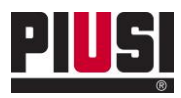

- Ad avvenuta registrazione sarà inviata una mail contenente il codice del sito da usare per autenticarsi al proprio impianto (Vedere capitolo 3.1).

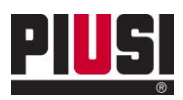

## <span id="page-12-0"></span>**3. APPLICATIVO WEB BSMART**

## <span id="page-12-1"></span>**3.1 Interfaccia di autenticazione**

Per utilizzare l'applicativo web BSMART che permette la gestione e il controllo remoto del proprio impianto, bisogna accedere tramite la schermata di autenticazione collegandosi al link<https://bsmart.piusi.com/> .

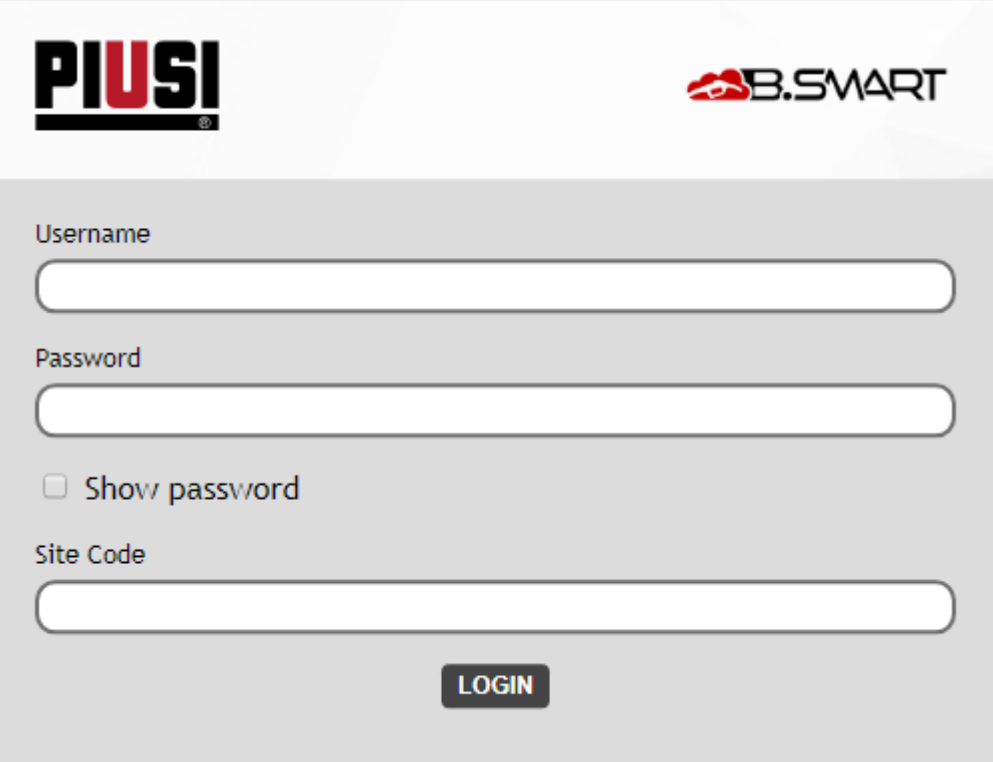

Da interfaccia inserire il nome utente (Username), la password e il codice sito (site code) ricevuto per email dopo aver registrato il prodotto sul portale, di un utente abilitato (si rimanda al manuale d'utilizzo della webapp per la creazione di nuova utenza).

#### Attenzione

Si ricorda che il primo accesso dev'essere eseguito con le credenziali dell'utente di portale che ha registrato il prodotto BSmart.

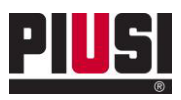

Il seguente manuale è disponibile in altre lingue ed è possibile scaricarlo dai link sottostanti:

- **CECO** •
- DANESE  $\bullet$
- FINLANDESE •
- FRANCESE •
- INGLESE  $\bullet$
- OLANDESE •
- POLACCO •
- PORTOGHESE  $\bullet$
- SPAGNOLO •
- **TEDESCO**  $\bullet$
- RUSSO  $\bullet$

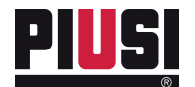

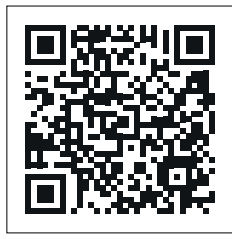

https://www.piusi.com/<br>support/search-manuals

- IT Scarica il manuale nella tua lingua!
- EN Download the manual in your language!
- CS Stáhnout příručku ve vašem jazyce!<br>DA Download manualen på dit sprog!
- 
- DA Download manualen på dit sprog! DE Laden Sie das Handbuch in Ihrer Sprache herunter!<br>ES iDescarga el manual en tu idioma!
- ES iDescarga el manual en tu idioma!<br>Fl Lataa käsikirja omalla kielelläsi!
	-
- FI Lataa käsikirja omalla kielelläsi!<br>FR Téléchargez le manuel dans vot FR Téléchargez le manuel dans votre langue!<br>NL Download de handleiding in uw taal!
	-
- NL Download de handleiding in uw taal!<br>PL Pobierz instrukcje w swoim jezyku!
- PL Pobierz instrukcję w swoim języku!
- PT Baixe o manual em seu idioma!
- RU Загрузите руководство на вашем языке

M0548 IT \_ 02 05.2020